## guia de instalacion rapida

**primera configuración del controlador**

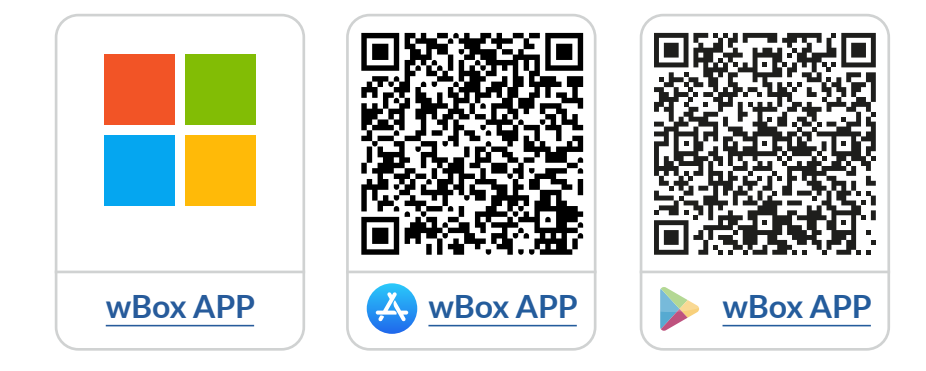

# **Tabla de contenido**

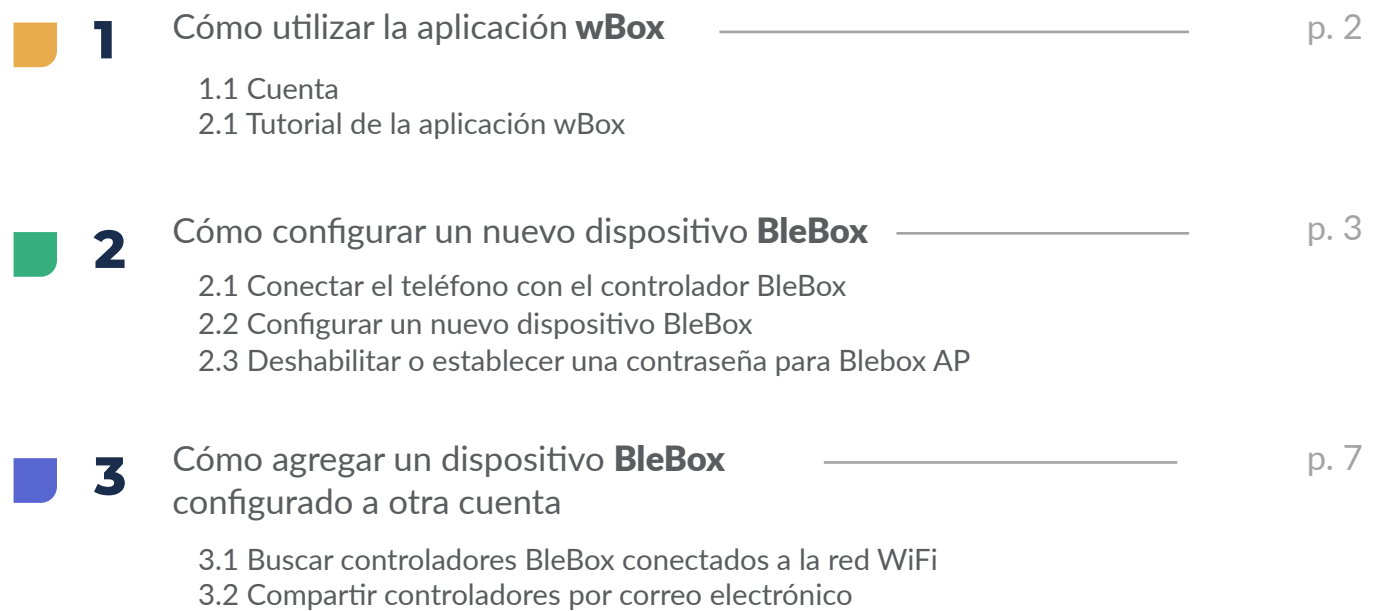

para obtener más información, visite el sitio web

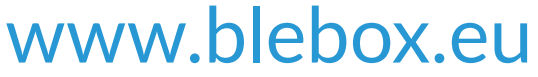

o envíe un correo electrónico a: info@blebox.eu el soporte técnico está disponible en: support@blebox.eu

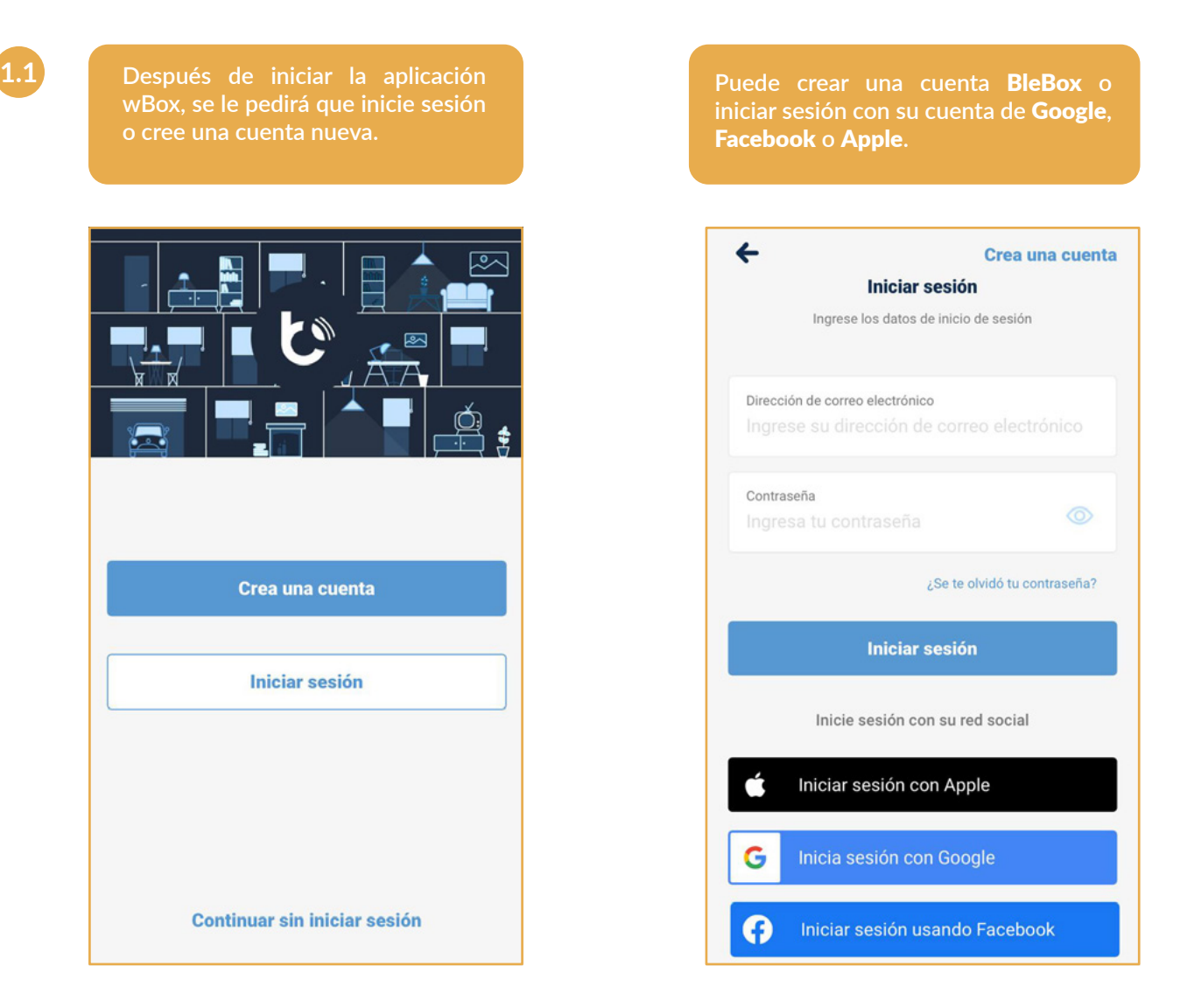

**Puede continuar sin iniciar sesión (dedicado a instaladores para una única conexión con el controlador), pero las funcionalidades de la aplicación serán limitada.** 

Recomendamos encarecidamente crear una cuenta o iniciar sesión.

**1.2 Cómo utilizar la aplicación** wBox **- Tutorial de la aplicación** wBox

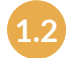

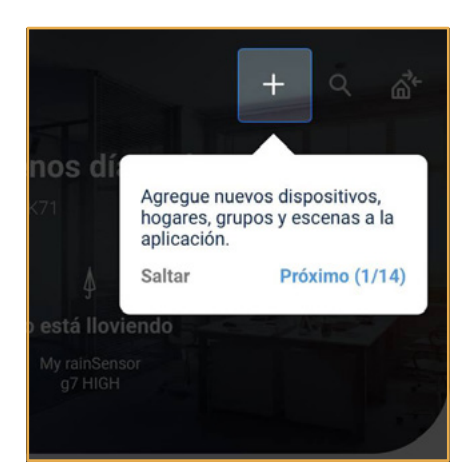

**Después de iniciar sesión, aparecerá automáticamente el tutorial de** wBox.

**Si no ve el tutorial, haga clic** en "Menú",  $\Rightarrow$  y luego en "Cómo utilizar"**.**

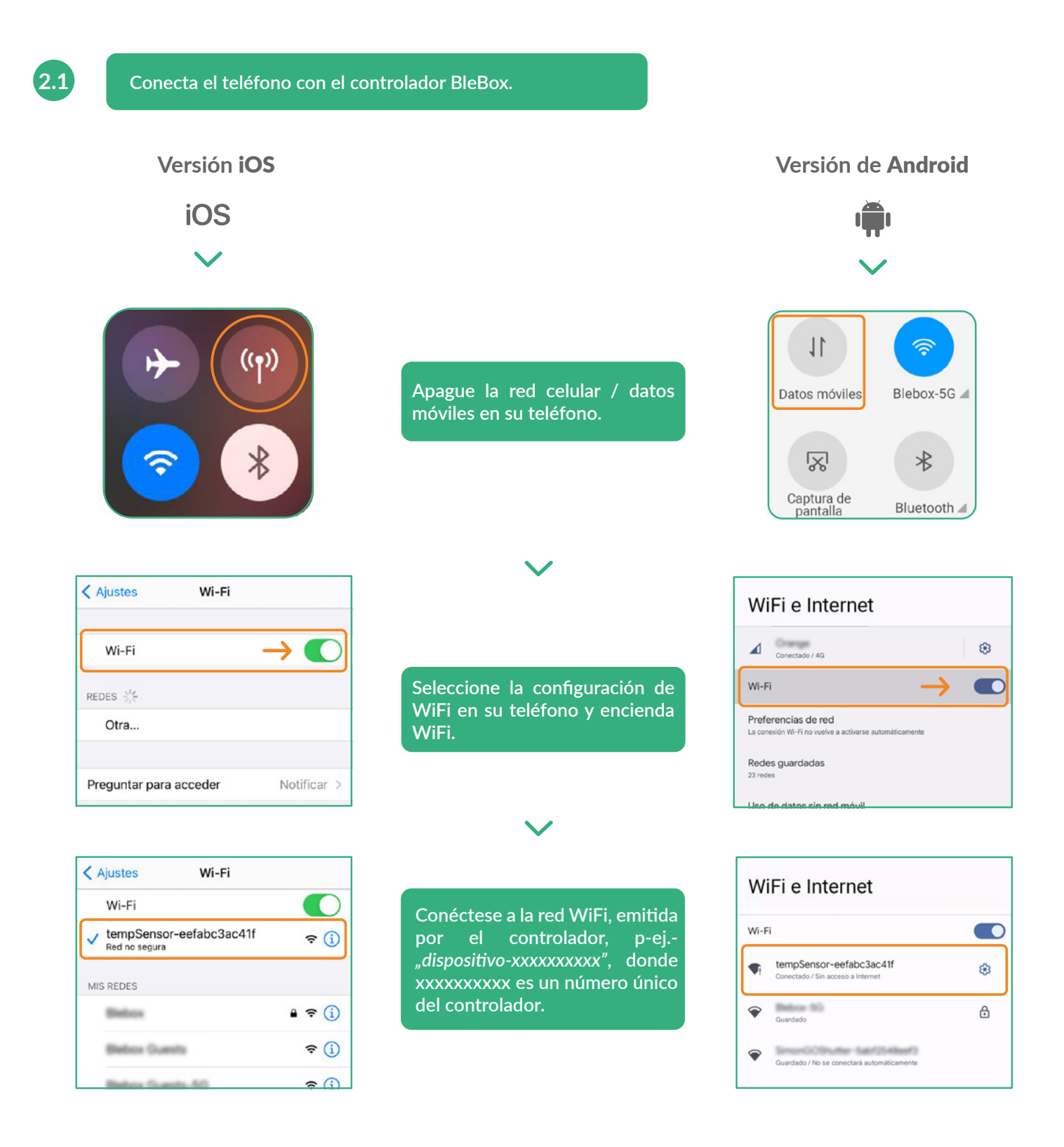

#### ¡Conectado!

**Algunos teléfonos pueden informar** "Es posible que Internet no esté disponible"; **esto es normal, continúe usando esta red WiFi.**

Luego de conectar a la red de WiFi del controlador BleBox, vuelva a la aplicación wBox ...

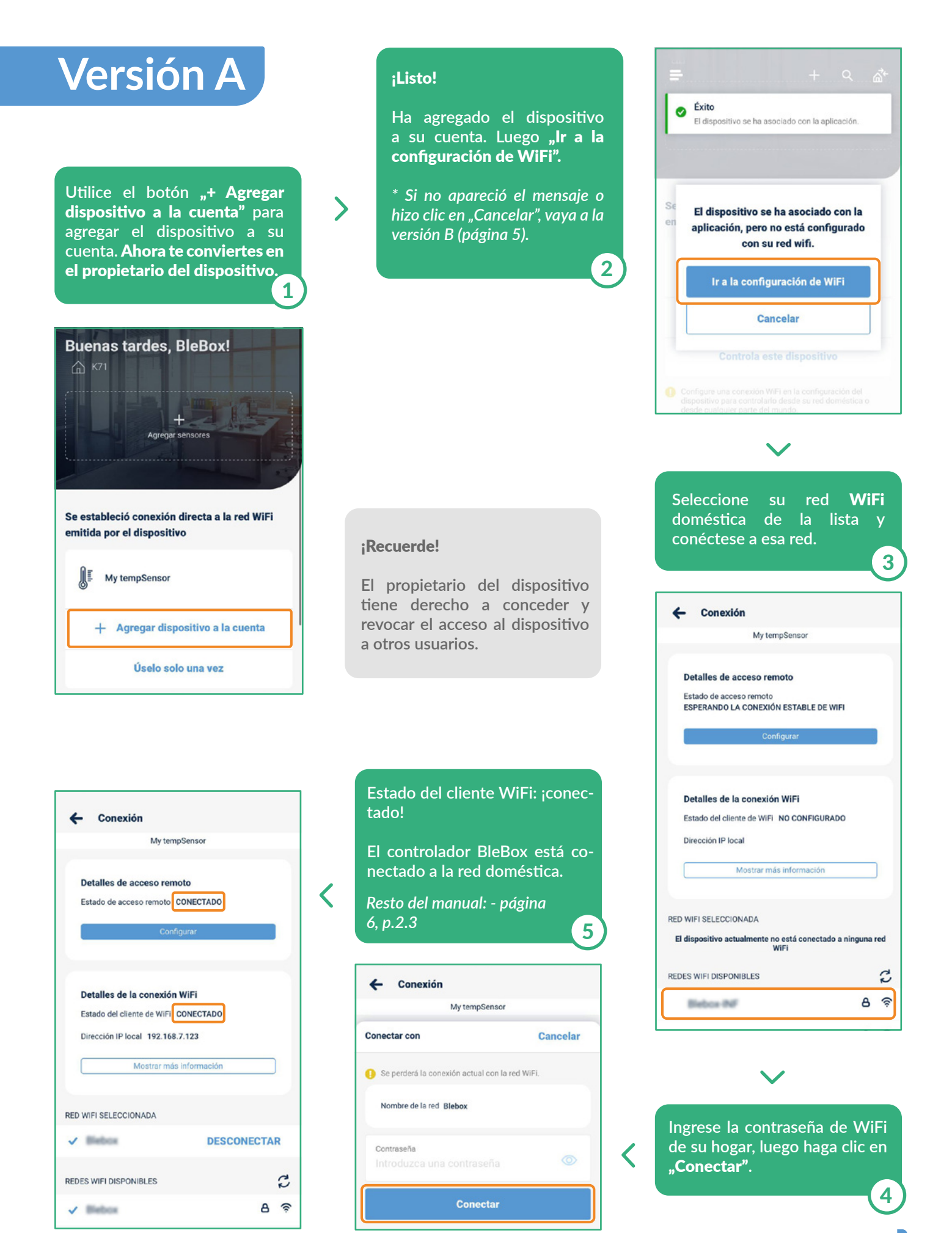

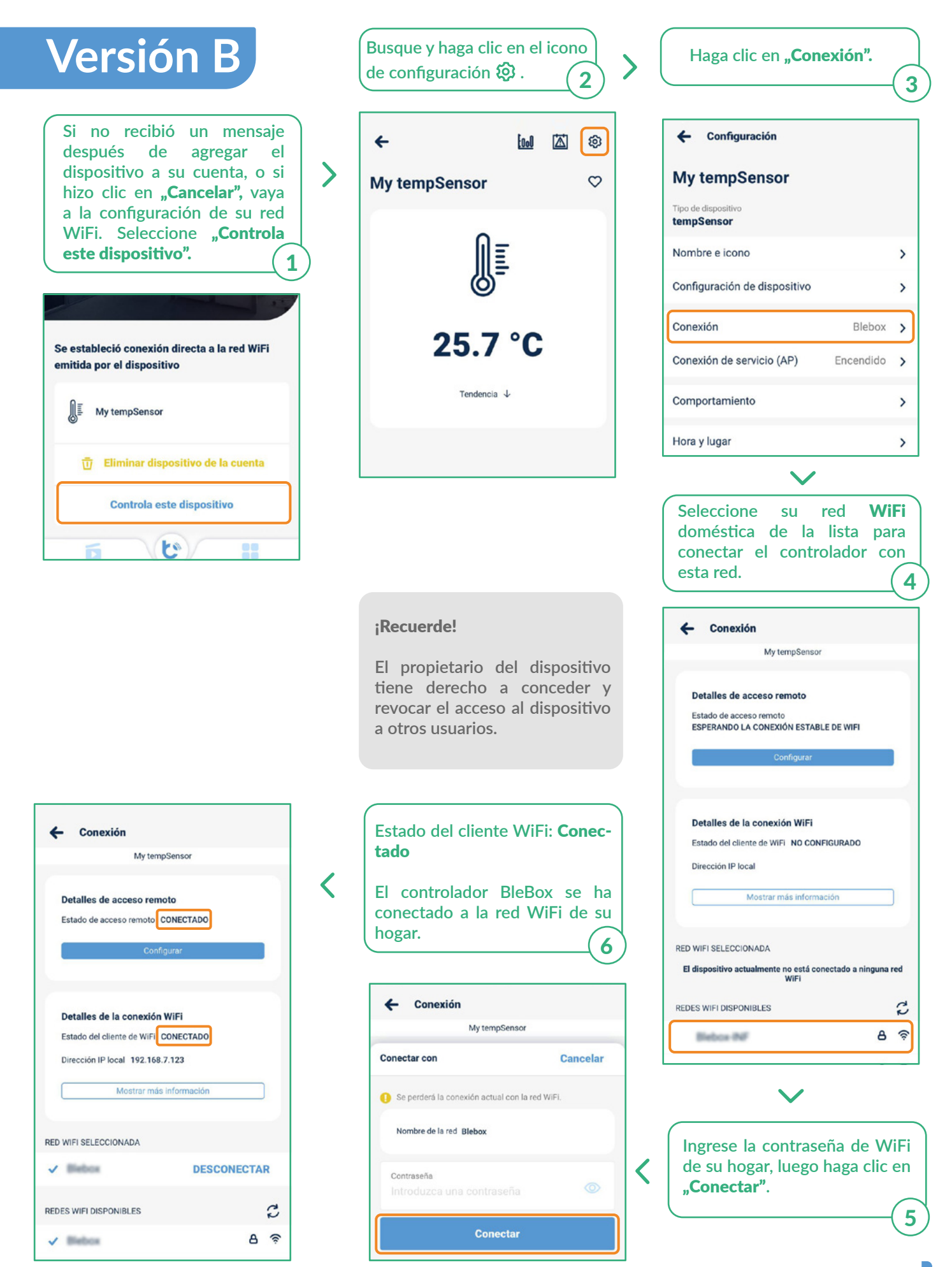

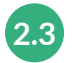

#### **Deshabilite o establezca una contraseña para la conexión del servicio.**

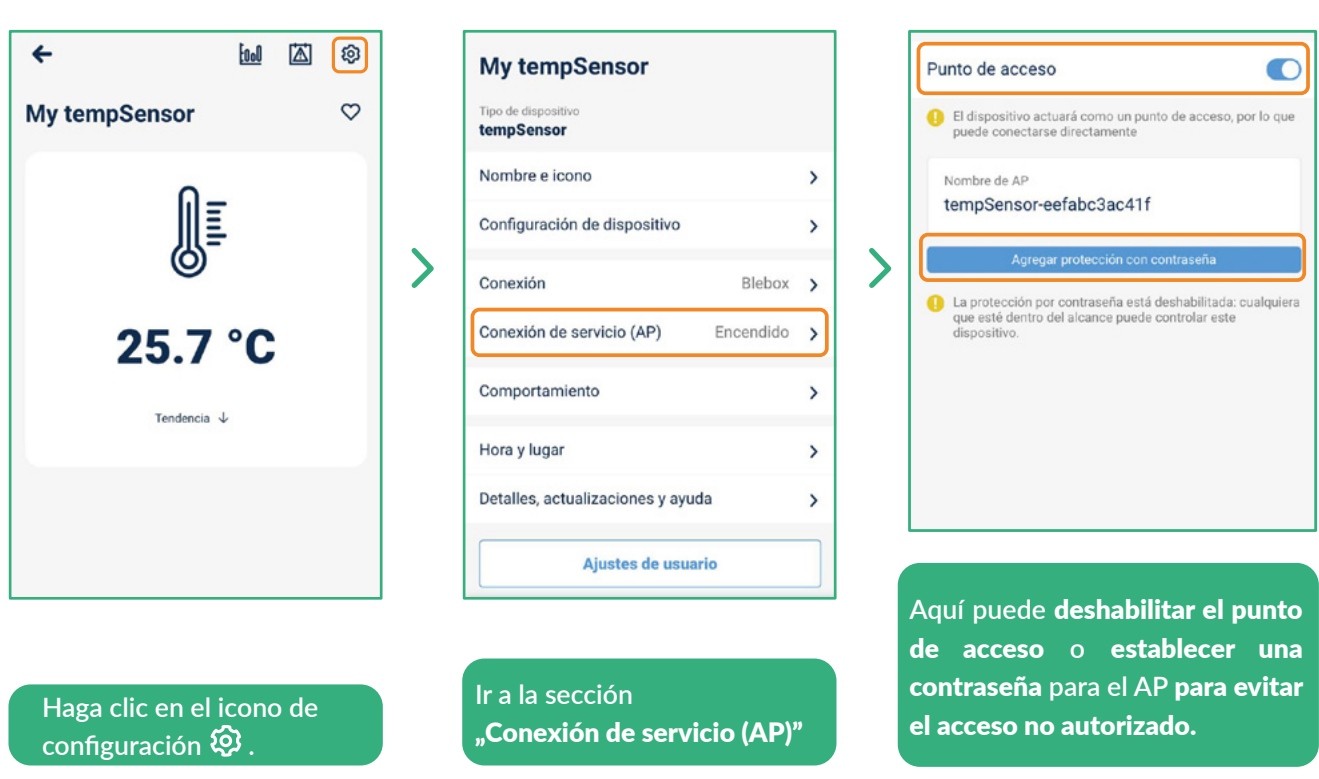

### ¡Eso es todo!

**Para obtener más información sobre un dispositivo específico, consulte los manuales de usuario.**

**Si desea compartir el dispositivo configurado con otro miembro de la familia, continúe.**

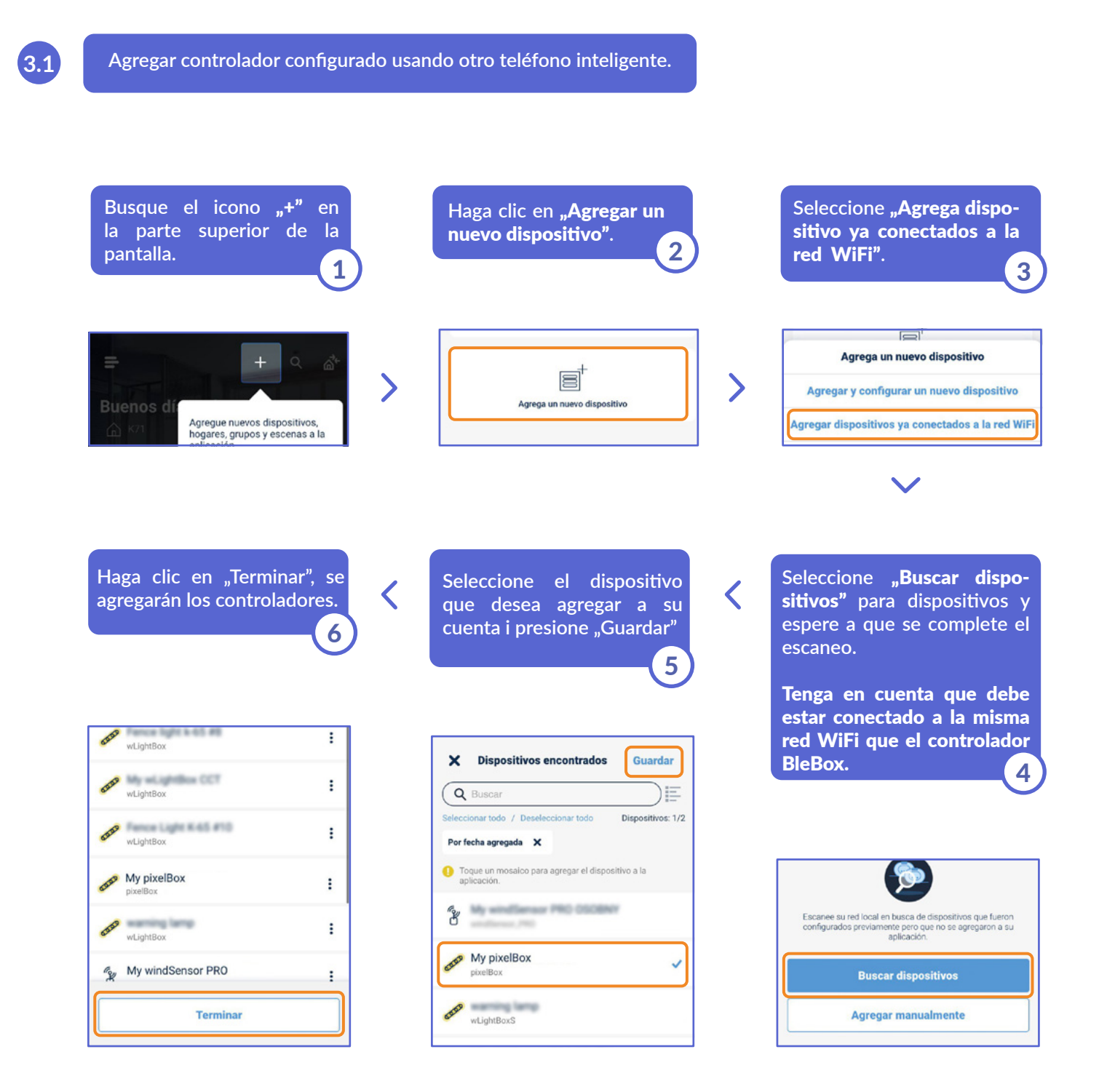

#### ¡Eso es todo!

**Puede volver al tablero o agregar controladores a una casa específica.**

**3.2 ¿Cómo agregar un dispositivo BleBox configurado a otra cuenta? - Buscar controladores** BleBox **conectados a la red de WiFi**

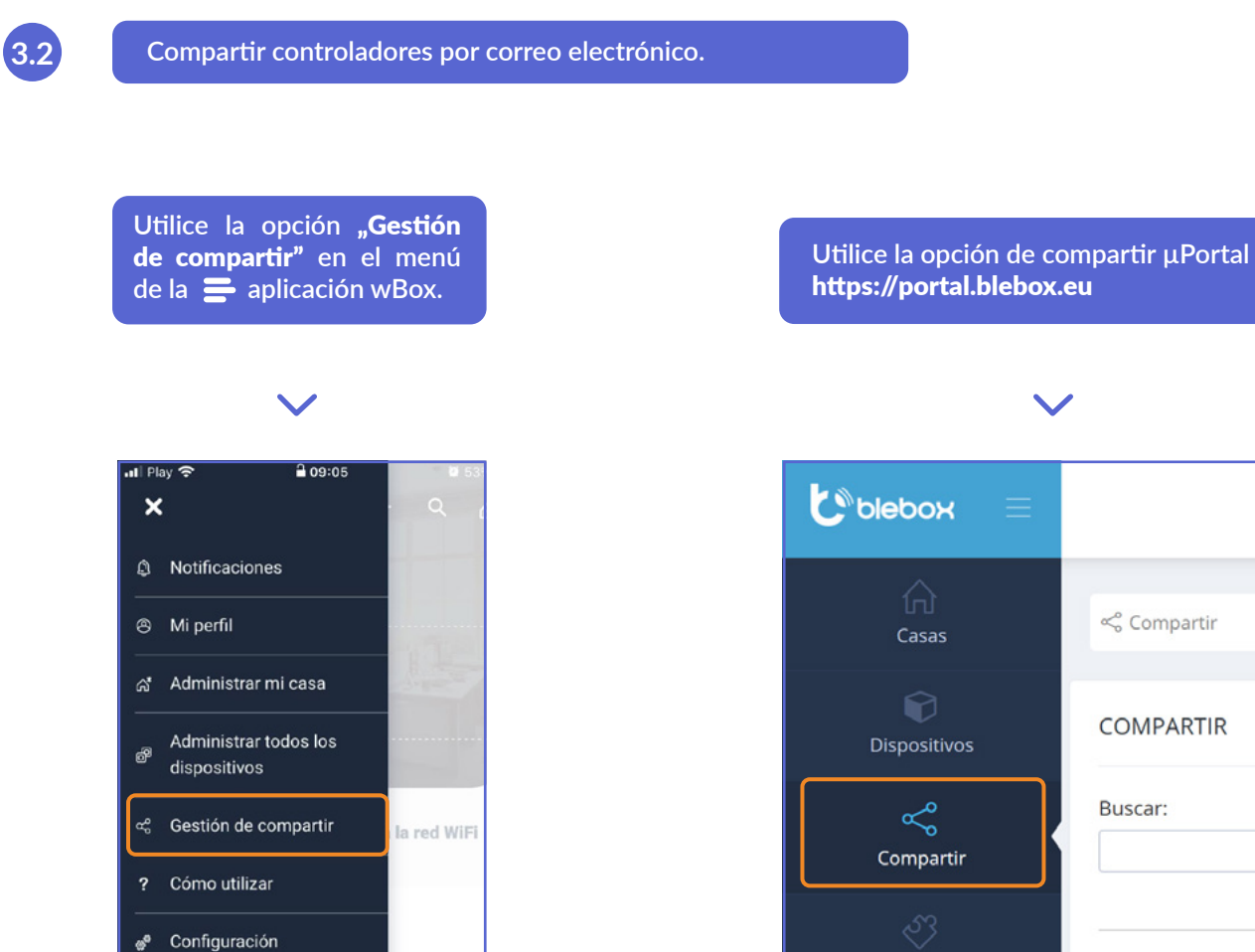

para obtener más información, visite el sitio web

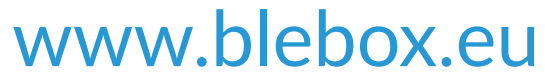

o envíe un correo electrónico a: info@blebox.eu el soporte técnico está disponible en: support@blebox.eu

proudly made by **blebox** 

Aplicaciones